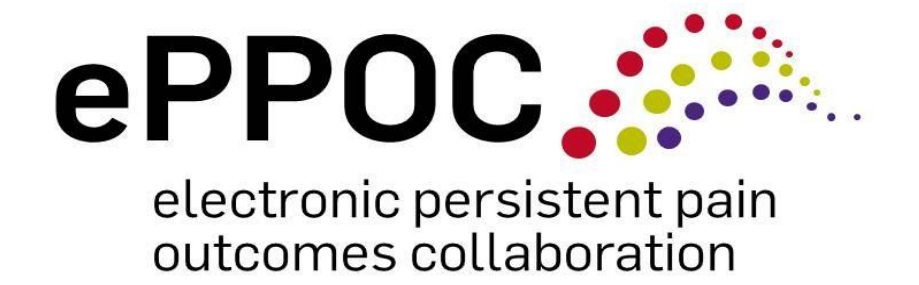

# **Guide to entering patient medication information in epiCentre**

September 2023

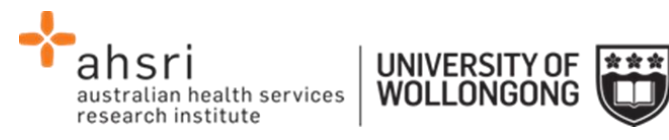

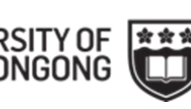

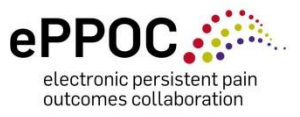

# **Contents**

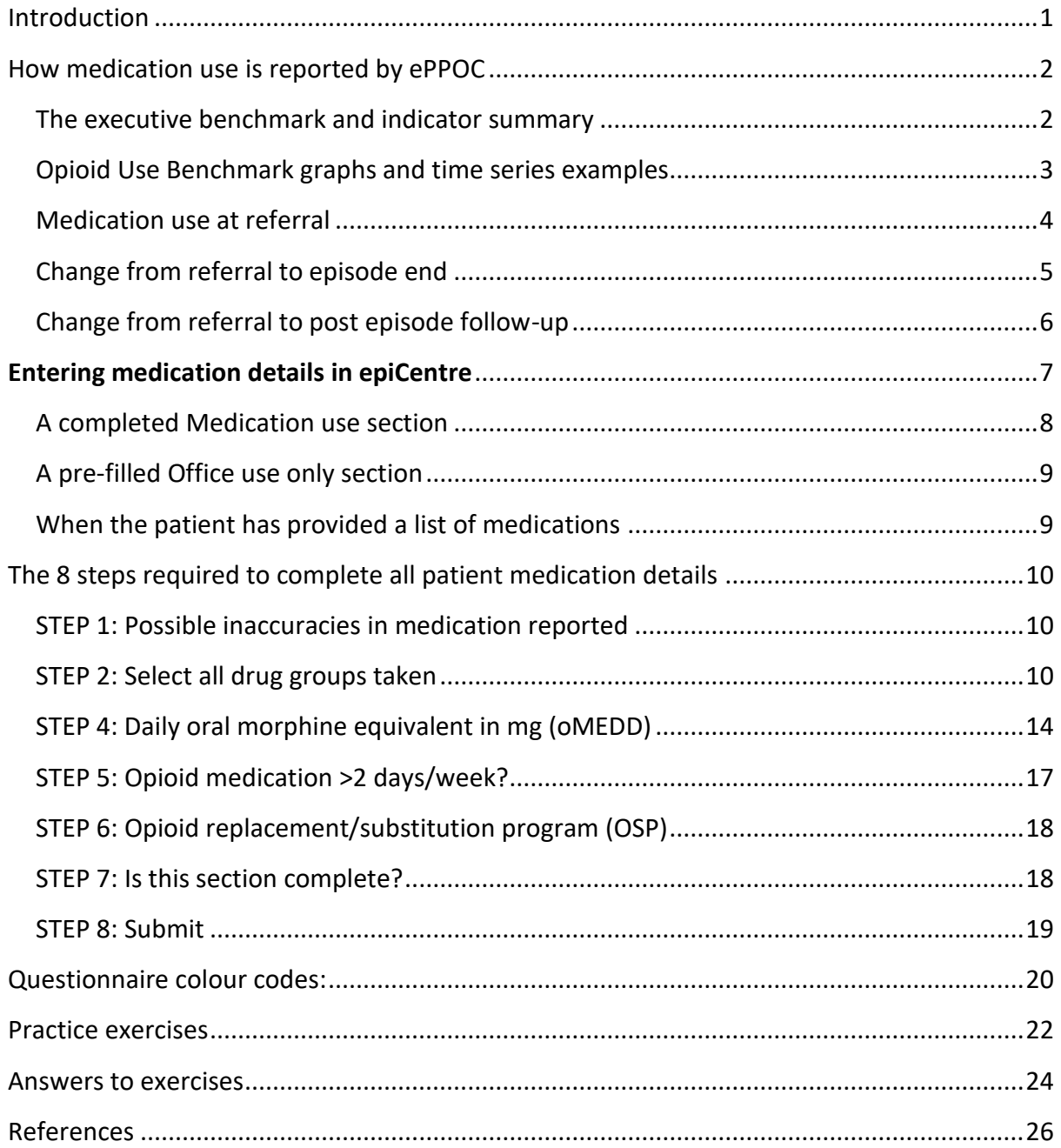

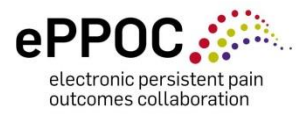

# <span id="page-2-0"></span>**Introduction**

An essential component of managing people with persistent pain is the multidisciplinary team, which may include, but is not limited to, exercise physiologists, medical doctors and specialists, nurses, occupational therapists, physiotherapists, psychiatrists, psychologists and social workers. Working closely with the multidisciplinary team are the administration staff, and together they complete the picture of the multidisciplinary pain service and can facilitate the effective delivery of services to people with persistent pain.

Naturally, this diverse group of people involved with the delivery of care to people with persistent pain will have differing levels of knowledge when it comes to the medications that patients may be taking. This guide, combined with the ePPOC Drug Group Reference Tool, will assist staff at pain services to record medication details in the 'Office Use Only' section in epiCentre. Collecting patient medication details can enable improved assessment and management of a patient's medication use throughout their episode of care.

#### **Medication details collected**

The recorded variables relating to a patient's medication use are:

- 1. Medicine name and strength.
- 2. The patient's daily intake of the medicine and how many days a week they require it.
- 3. Drug groups the following are the ePPOC drug group headings within which the medications fit.
- Opioids
- Paracetamol
- Non-steroidal anti-inflammatory drugs (NSAIDs)
- Medicinal cannabinoids (authorised only)
- Antidepressants
- Anticonvulsants
- Sedatives (this includes benzodiazepines, 'z drugs', and quetiapine)
- 4. If the patient is taking an opioid, the daily oral morphine equivalent (oMEDD) in milligrams (mg) is recorded. If the patient is not taking an opioid a 0 (zero) should be entered in the *Daily oral morphine equivalent (mg)* box.
- 5. If the patient is taking an opioid, is it required more than 2 days per week?
- 6. Is the patient taking an opioid as part of a replacement/substitution program?

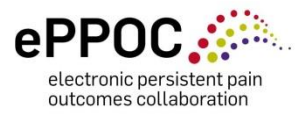

# <span id="page-3-0"></span>**How medication use is reported by ePPOC**

Your hard work entering patient medication data is crucial for this information to be included in your biannual Service Reports and for use in ongoing patient care quality improvement.

Correct completion of medication use data is important to ensure that the medication use variables reported by ePPOC are accurate.

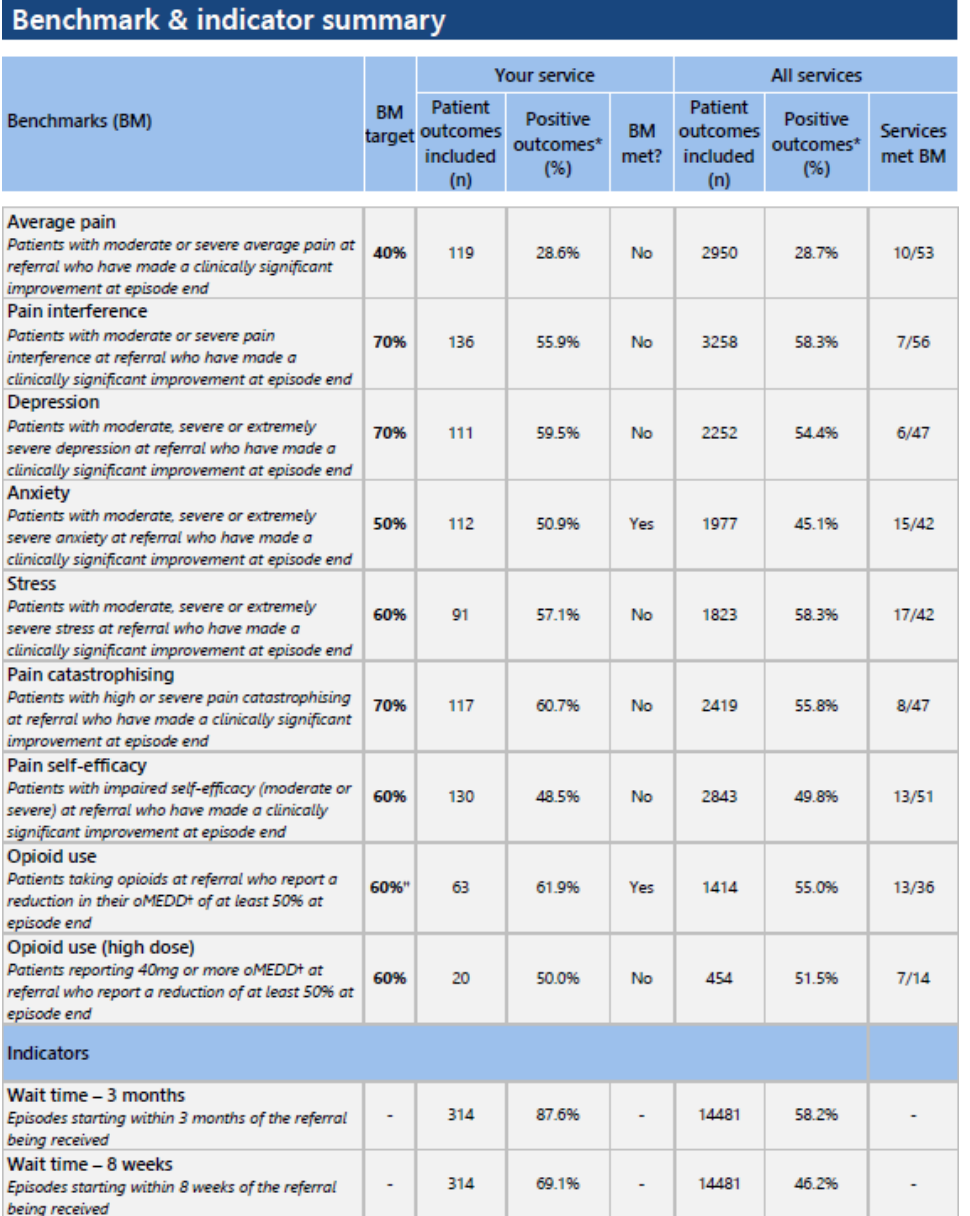

#### <span id="page-3-1"></span>**The executive benchmark and indicator summary**

being received<br>the structure of particles the percentage of patients making a clinically significant improvement, reducing oMEDD by 50% or<br>thaving their episode start within 3 months/8 weeks where relevant<br>th MEDD = oral m

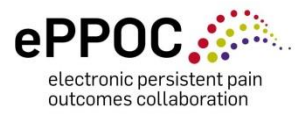

### <span id="page-4-0"></span>**Opioid Use Benchmark graphs and time series examples**

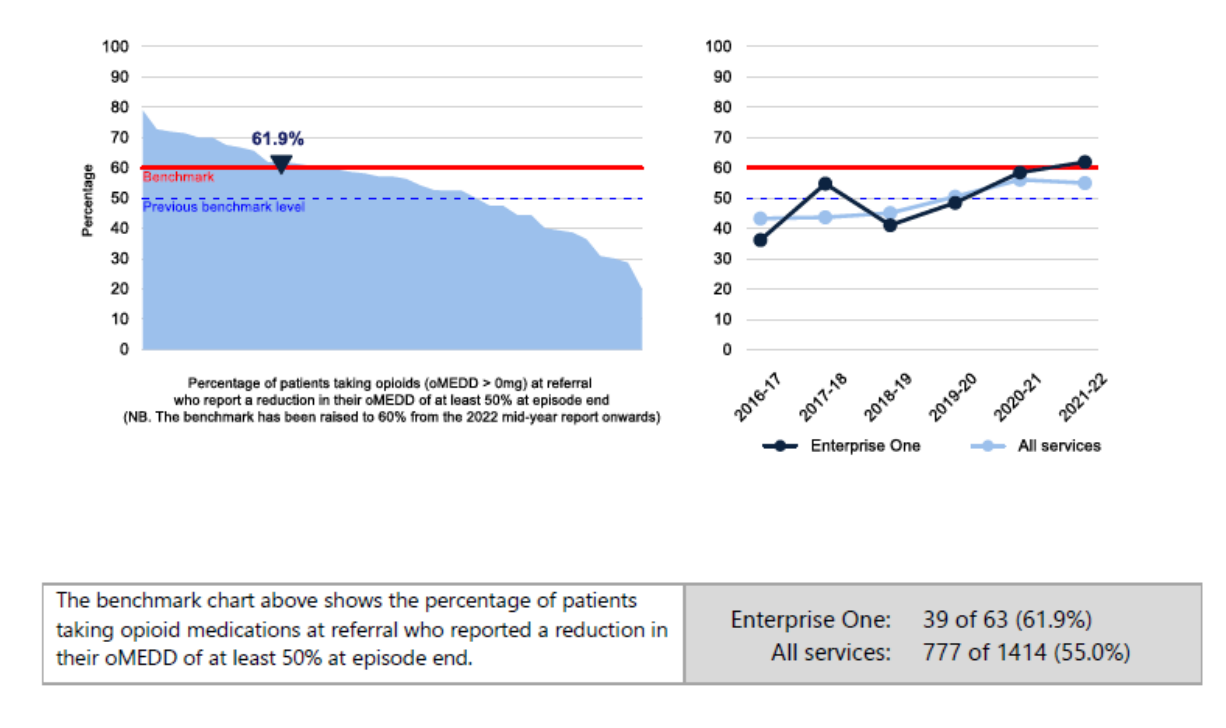

Figure 1 – Opioid use benchmark (all doses), profile of service level results and time series

#### Figure 2 – Opioid use benchmark (high dose), profile of service level results and time series

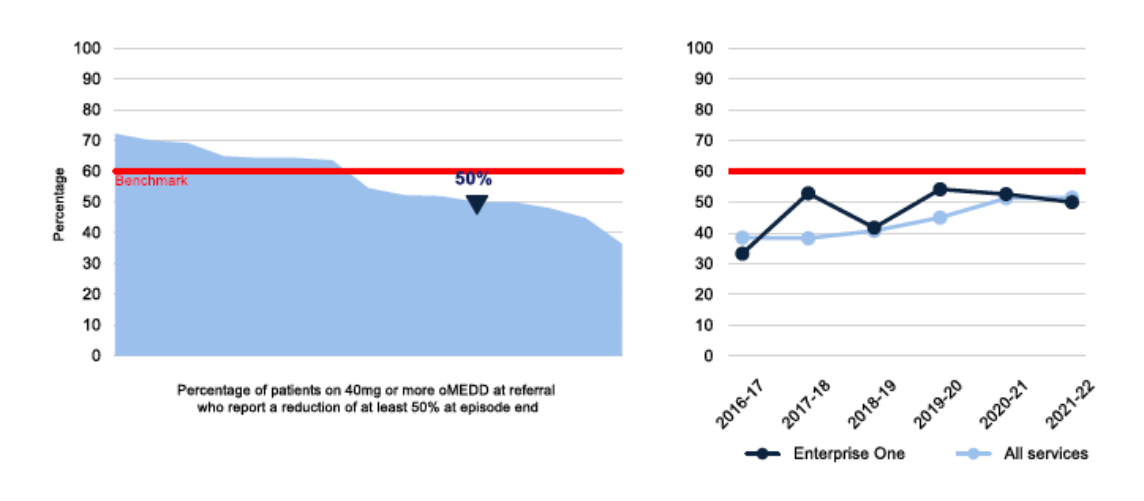

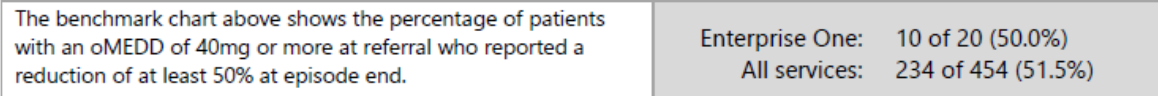

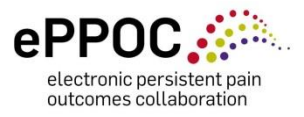

#### <span id="page-5-0"></span>**Medication use at referral**

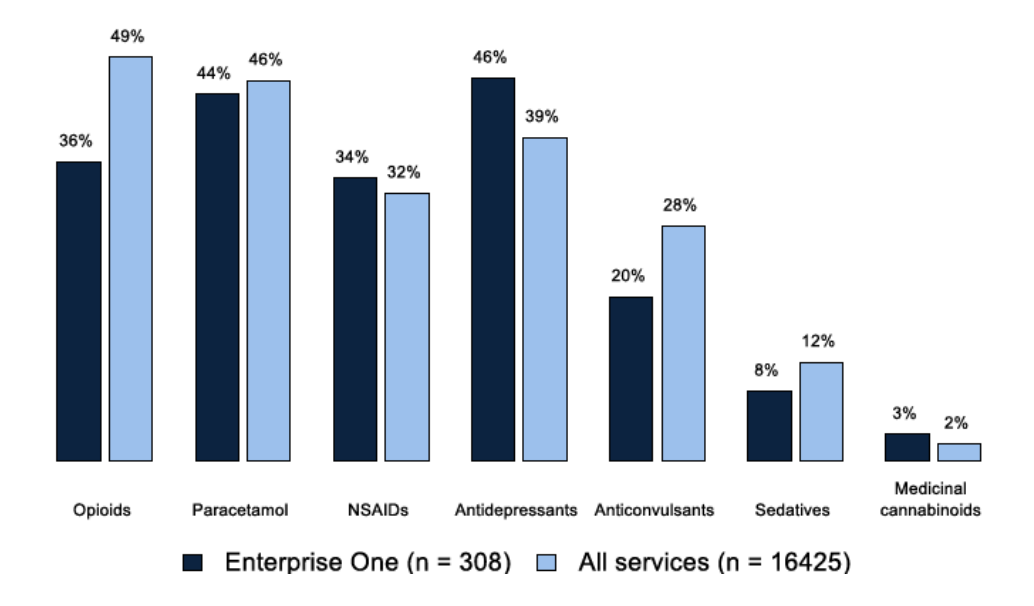

Figure 3 – Medication use by type of drug

The proportion of patients who were using opioid medications on more than 2 days per week is shown in [Table 1.](#page-5-1) The average and median oral morphine equivalent daily dose (oMEDD) is shown in [Table 2](#page-5-2) for the patients who were taking opioid medications, and for whom an oMEDD was reported.

<span id="page-5-1"></span>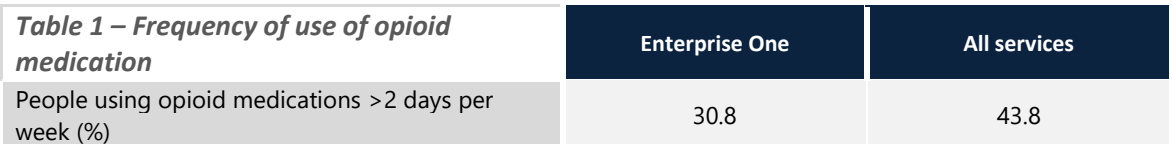

<span id="page-5-2"></span>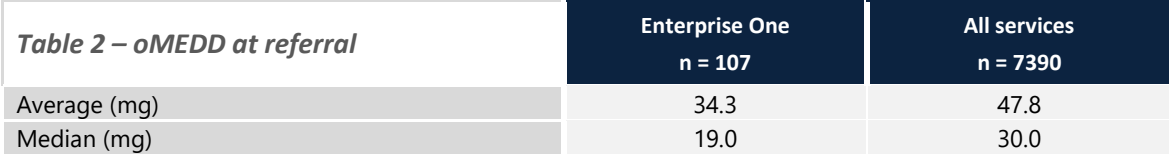

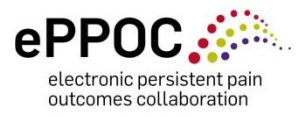

### <span id="page-6-0"></span>**Change from referral to episode end**

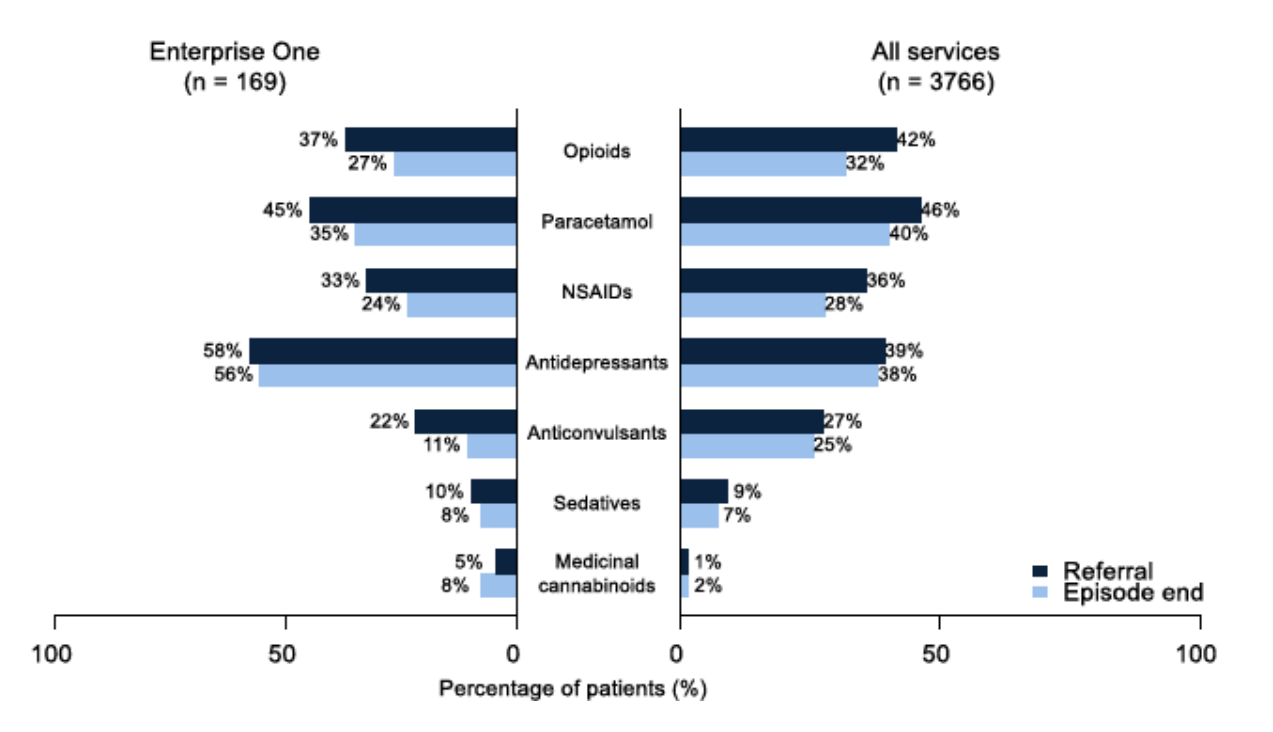

Figure 4 – Medication use by drug type at referral and episode end

For the patients who were taking opioid medication at referral, the average and median oMEDD at referral and at the end of the episode is shown in [Table 3.](#page-6-1) [Table 4](#page-6-2) shows change in the frequency of use of opioid medications.

<span id="page-6-1"></span>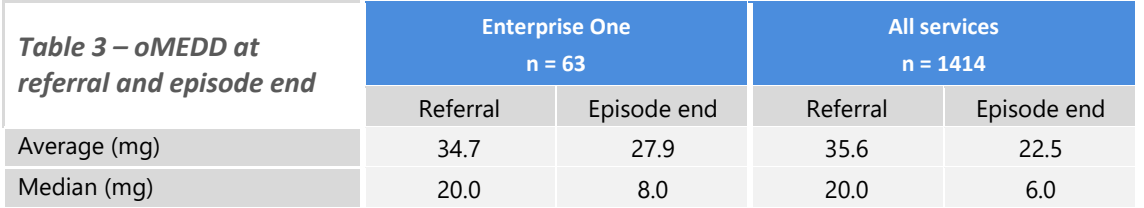

<span id="page-6-2"></span>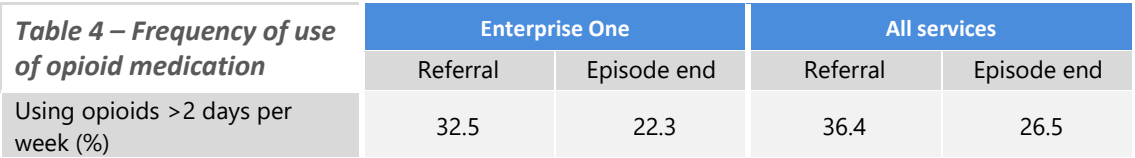

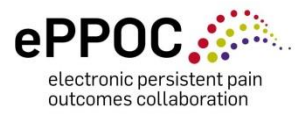

### <span id="page-7-0"></span>**Change from referral to post episode follow-up**

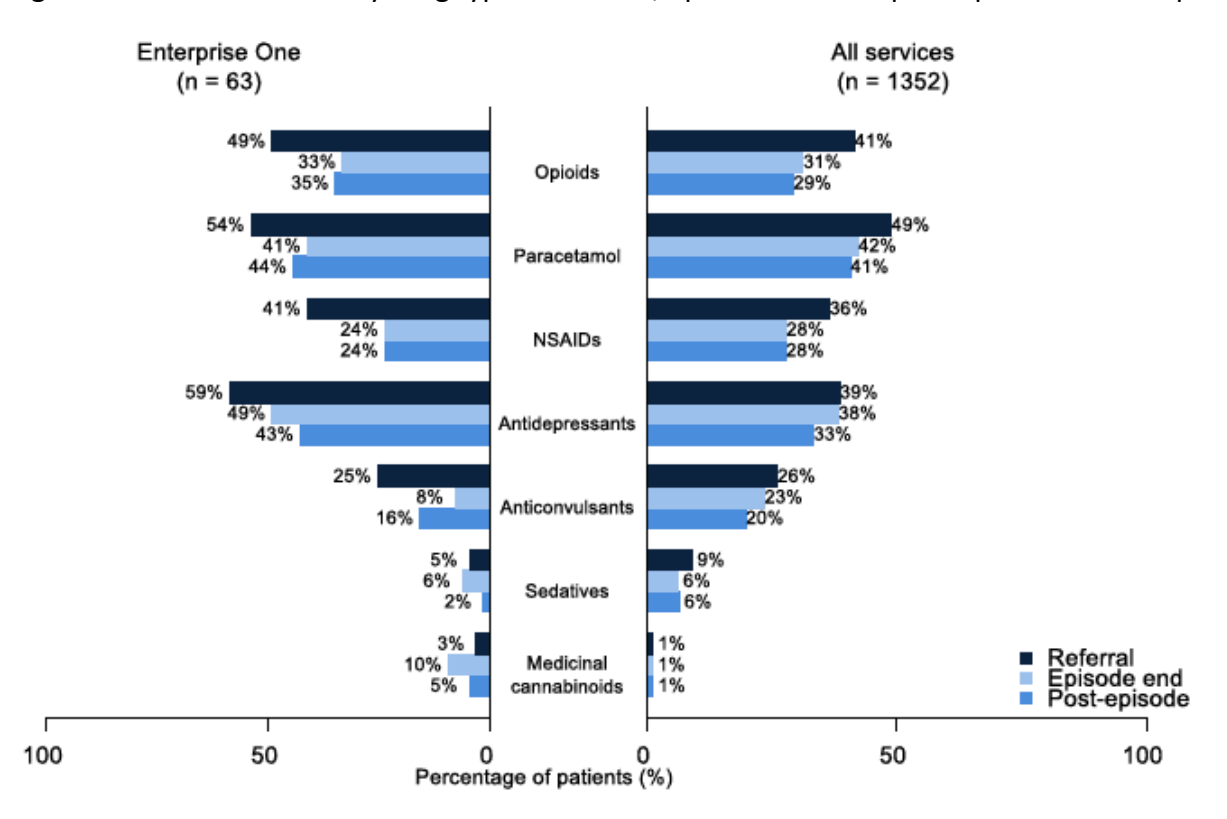

Figure 5 – Medication use by drug type at referral, episode end and post-episode follow-up

For the patients who were taking opioid medication at referral, the average and median oMEDD at referral, episode end and at post-episode follow-up is shown [Table 5.](#page-7-1) [Table 6](#page-7-2) shows change in the frequency of use of opioid medications.

<span id="page-7-1"></span>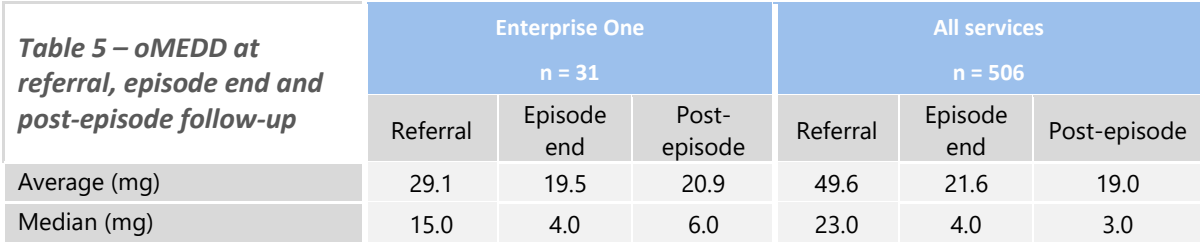

<span id="page-7-2"></span>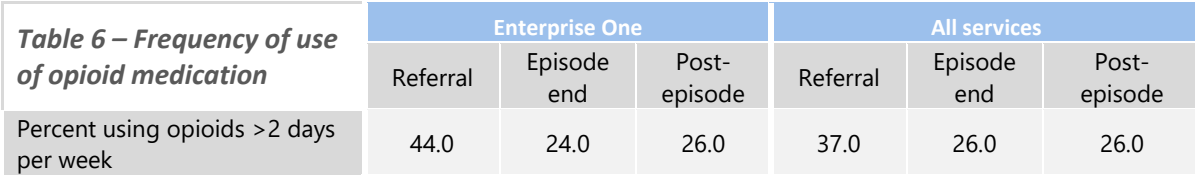

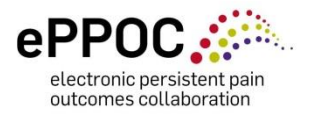

# <span id="page-8-0"></span>**Entering medication details in epiCentre**

If a patient completes a paper version of their questionnaire, you will need to manually enter their medication details. To do this you will need to access the corresponding questionnaire in epiCentre. If this is new to you, then you can refer to the epiCentre User Manual, or follow these simple steps below:

• In epiCentre, on the *PATIENTS* page, you will need locate your patient and click on the *Questionnaires* icon along the row.

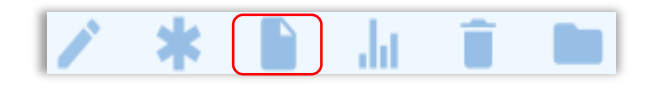

- This takes you to the Individual Patient's *Questionnaire page*. Double click on the row of the questionnaire you want.
- This opens the *Questionnaire Manager* window. Click 'Enter questionnaire' (circled), to open the questionnaire for completion by you. You will note a series of titles (blue hyperlinks) across the top that match the paper questionnaire headings.

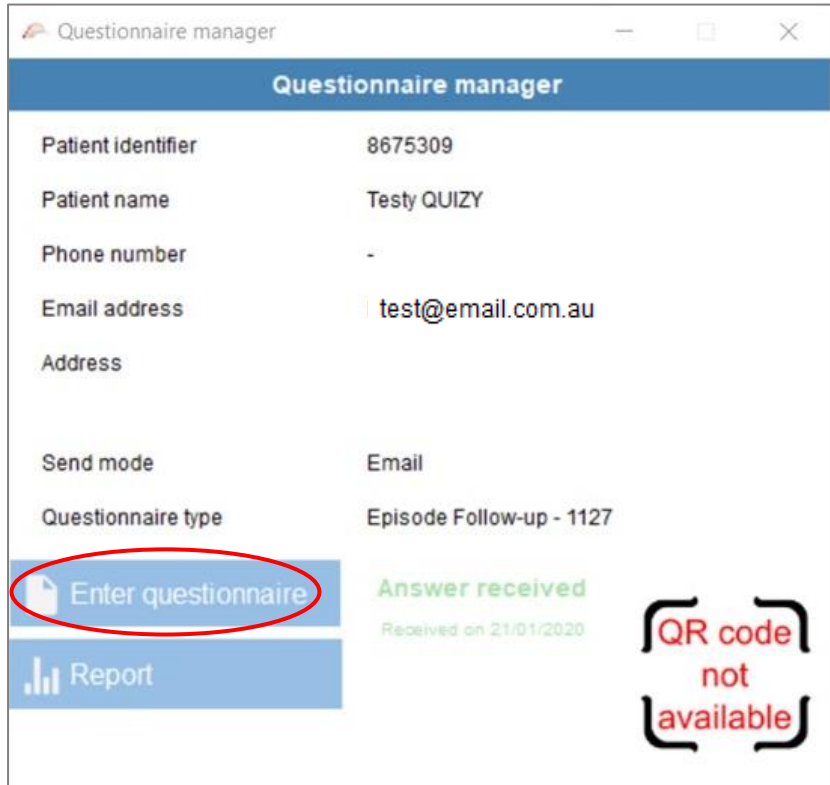

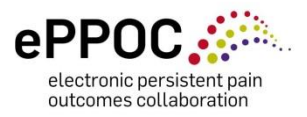

• *Medication Use* is one of those titles – this is where you will enter the medication data if required, if the patient completed the questionnaire on-line this section will automatically populate the office use only section. You will also see one final title called *Office use only*. The remainder of this guide will also assist you to complete information within that section. As an option, you could scroll through the questionnaire to reach either point – the titles are simply shortcuts to reach that section of the questionnaire.

Once the *'Medication use'* section is completed, the *'Office use only'* section will prepopulate. If the patient has completed the questionnaire online, the medication entered will pre-fill the *'Office use only'* section.

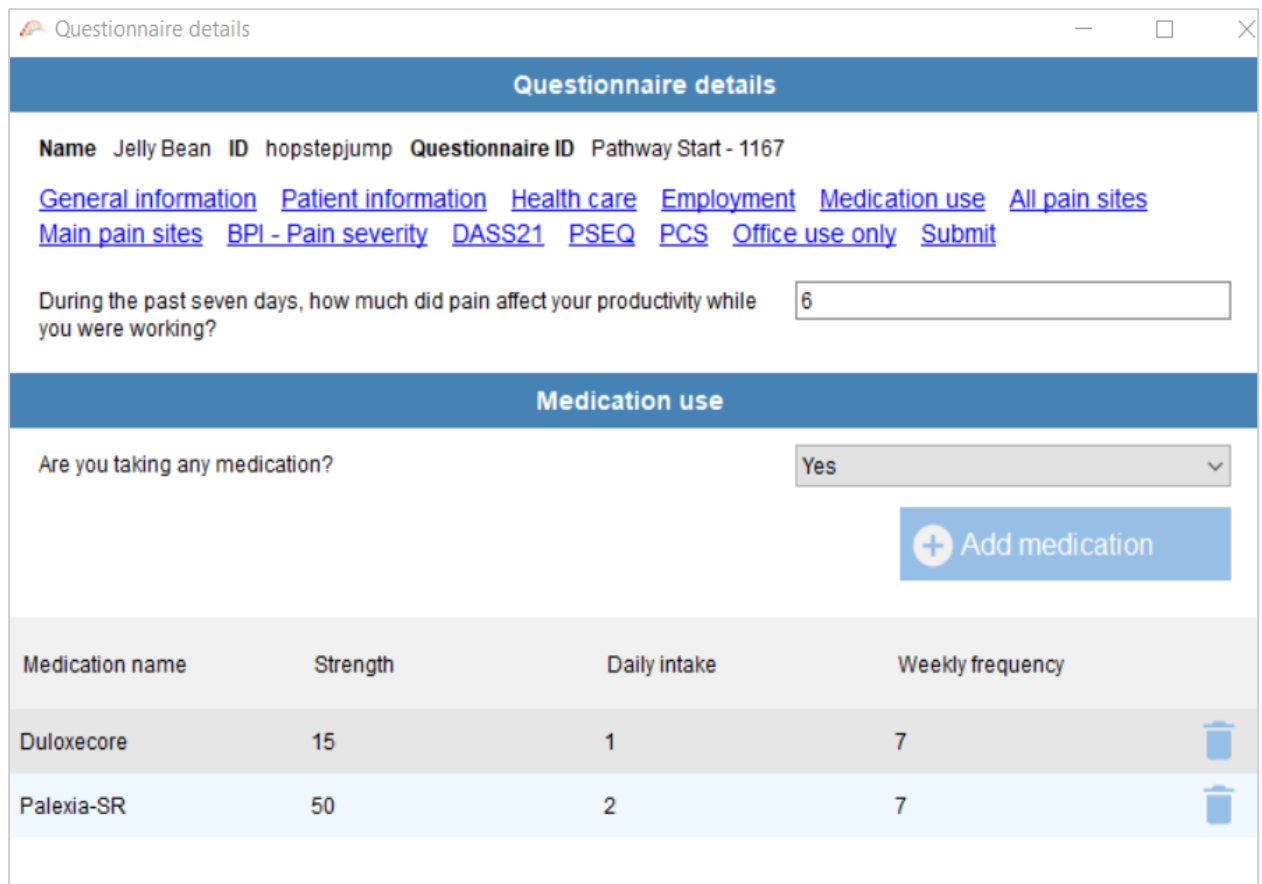

#### <span id="page-9-0"></span>**A completed Medication use section**

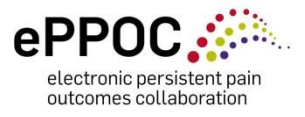

### <span id="page-10-0"></span>**A pre-filled Office use only section**

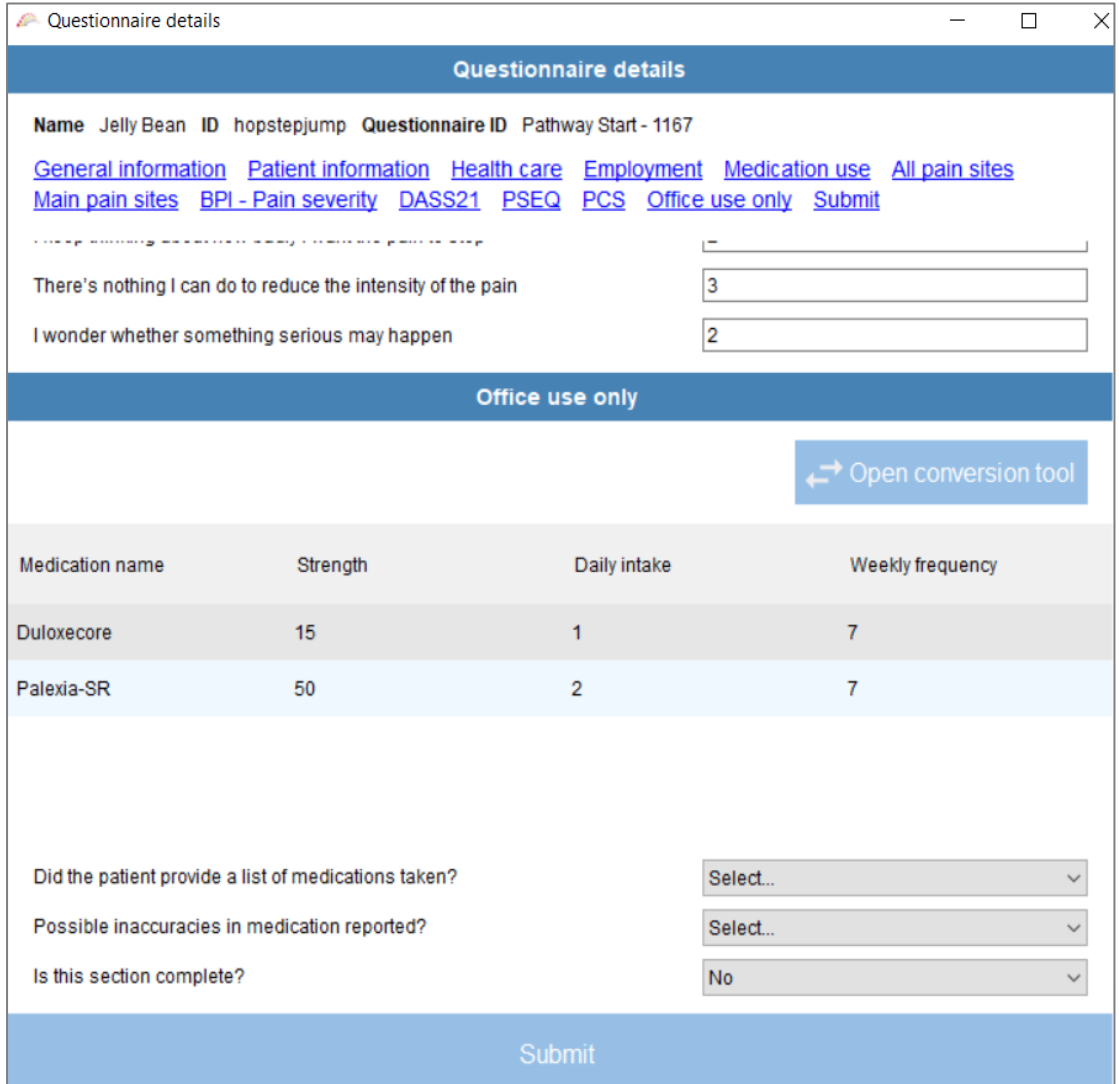

#### <span id="page-10-1"></span>**When the patient has provided a list of medications**

The first item to complete in the **'Office use only'** section is to select whether or not the patient provided a list of medications '*Did the patient provide a list of medications taken?'* This item is based on whether or not the patient reports medications in the ePPOC questionnaire only, it is *not* based on the referral letter or any other source (if in doubt check with the patient).

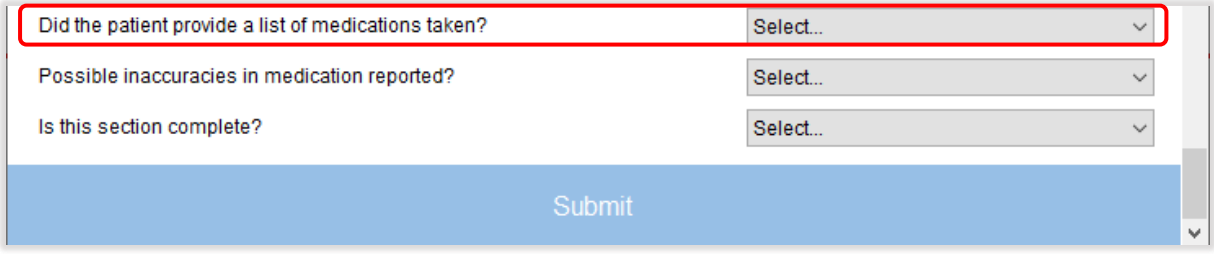

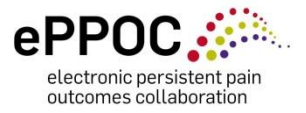

If the patient *did not* report any medications select *No* "from the drop-down menu. If you select *Yes* further items will appear for completion, these are described in the following section.

# <span id="page-11-0"></span>**The 8 steps required to complete all patient medication details**

This next section will take you through the remaining steps required to enter all patient medication items to complete the *Office use only* section.

# <span id="page-11-1"></span>**STEP 1: Possible inaccuracies in medication reported**

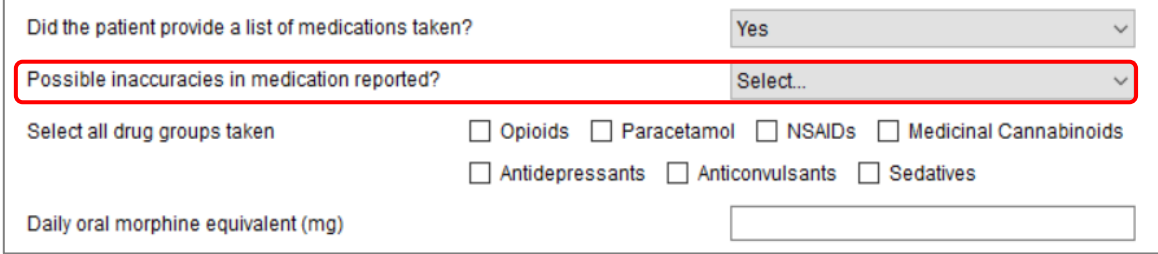

This step allows pain management staff to highlight possible inconsistencies in the patientreported medication details compared to information received from another source. For example, the patient may have reported that they are not taking medications, yet a doctor's referral letter may indicate otherwise.

Regardless of any inconsistency, the medication information entered into epiCentre should be based on what the **patient** reports. Select *No*, unless indicated otherwise (if in doubt consult a senior staff member or leave unselected)

# <span id="page-11-2"></span>**STEP 2: Select all drug groups taken**

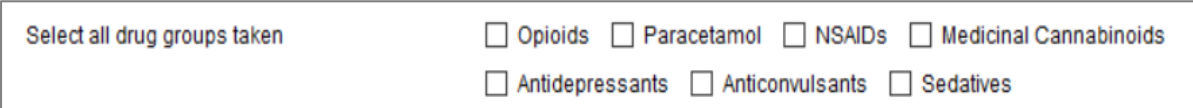

Select (tick) the ePPOC drug groups that the medications the patient has listed belong to. The seven drug groups in epiCentre have been determined by the Faculty of Pain Medicine (FPM). These groups are:

- Opioids
- Paracetamol
- Non-steroidal anti-inflammatory drugs (NSAIDs)
- Medicinal Cannabinoids (formal authority and prescribed by an Australian doctor only)
- Antidepressants
- Anticonvulsants
- Sedatives (benzodiazepines, 'z drugs', quetiapine)

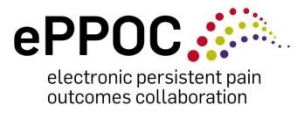

Of course, patients may also be taking other medications, for example, for high blood pressure, cholesterol and/or diabetes but they do not fit one of the seven groups so can be ignored in this section.

Don't worry if you do not know which drug group medications belong to, as we have created the *ePPOC Drug Group Reference Tool* (a comprehensive reference list of pain medications) to help you identify them. Before we get to the tool, the following information will provide a little more detail about each of the seven drug groups and why they are important in pain management.

#### **A little information about the seven drugs groups in pain management**

- *Opioids* are natural or synthetic chemicals that are similar to morphine, originally derived from the opium poppy. Opioids are widely used for moderate to severe pain relief and may be used in combination with other medications for added pain relief, for example, paracetamol, non-steroidal anti-inflammatory drugs (NSAIDs), antidepressants and anticonvulsants.
- *Paracetamol* is an over-the-counter medication used for mild to moderate pain. It can also reduce fever and it is often combined with other medications (opioids and NSAIDs) for added pain relief.
- *NSAIDs* are a group of medications used for pain relief, particularly for pain caused by inflammation. They can also reduce fever and may be combined with other medications (opioids and paracetamol) for added pain relief.
- *Antidepressants* are a group of medications used to treat a range of mental disorders, including depression and anxiety, which can be common in people with chronic pain. Certain types of antidepressants have also proven beneficial for treating chronic pain
- *Anticonvulsants* also known as anti-epilepsy/anti-seizure medications are used to treat a range of central nervous system disorders including epilepsy. Some have also proven beneficial for treating chronic pain, particularly nerve (neuropathic) pain
- *Sedatives* can help people with anxiety or sleep problems and therefore may be used by some people with chronic pain (note this ePPOC category now includes the antipsychotic quetiapine)
- *Medicinal Cannabinoids* these are the active components within the cannabis plant. There are over 100 cannabinoids in the cannabis plant, the two most prominent are CBD (cannabidiol) and THC (delta-9-tetrahydrocannabinol). CBD is considered by many to be useful in managing chronic pain.

Always enter the medication under its drug group no matter the reason it is prescribed.

The other useful thing to note is, **when you discover patients are taking more than one medication in the same drug group, you only need to tick that box once.**

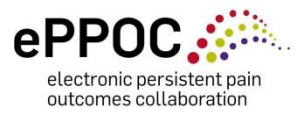

#### *Example – Aaron's list*

In the example below, you can see that Aaron has reported eight different medications. Now go to the *ePPOC Drug Group Reference Tool* and use it to help complete this item and other medication information items in epiCentre.

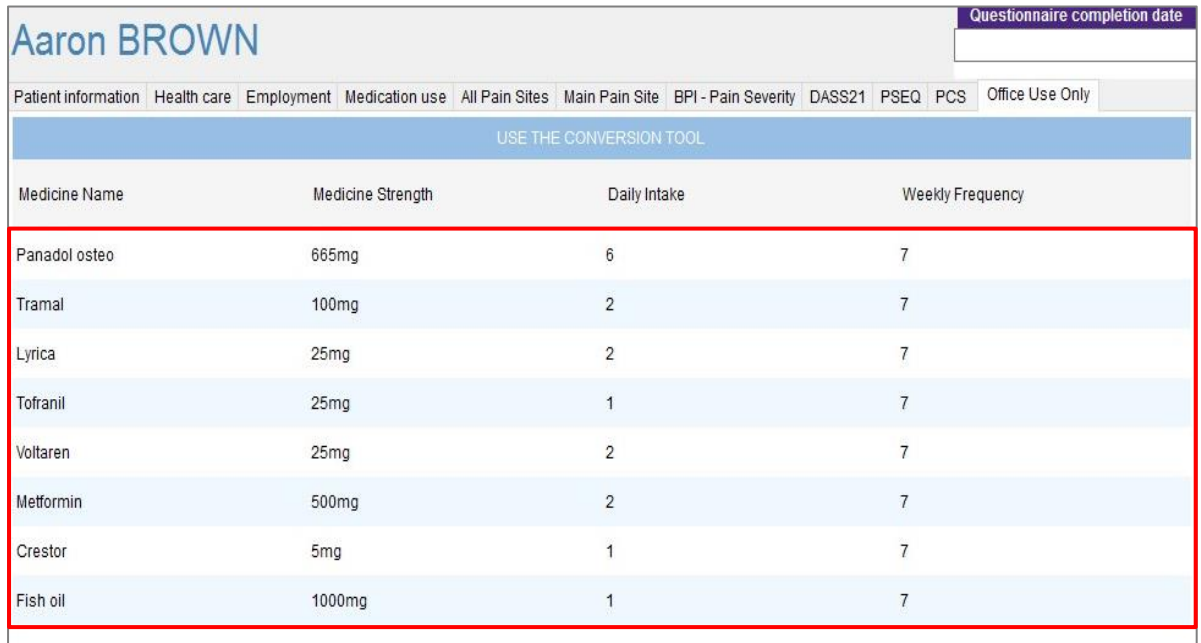

# **STEP 3: Searching within the ePPOC Drug Group Reference Tool (online searchable table)**

The ePPOC Drug Group Reference tool assist you in identifying the drug group a medication belongs to. This is available as an online searchable table, and as a PDF:

[ePPOC Drug Group Reference Tool -](https://apps.ahsri.uow.edu.au/confluence/display/EMT/ePPOC+Drug+Group+Reference+Tool) ePPOC Medication Tool - Confluence (uow.edu.au) [Link to ePPOC Drug Group Reference Tool \(pdf\)](https://documents.uow.edu.au/content/groups/public/@web/@chsd/@aroc/documents/doc/uow247237.pdf)

The tool lists medications in alphabetical order and contains the following columns:

- Medication name
- Drug Group
- Opioid Type
- Route of administration

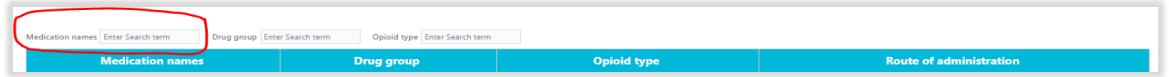

i) If using the searchable online table, enter the drug name into the top left search bar. A list of drug names matching the search criteria will appear. Click the most appropriate option. If using the PDF version, you must scroll through the document to locate the drug name (listed in alphabetical order).

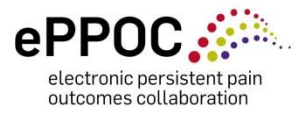

- ii) Note the drug group listed in the '**drug group'** column
- iii) To record this information in epiCentre, return to the office use only section of the questionnaire and tick the relevant checkboxes next to 'select all drug groups taken'
- iv) Complete this process for the remaining medications reported by the patient

**Worked example:** Identify the drug groups that the patient **Aaron Brown** has listed below.

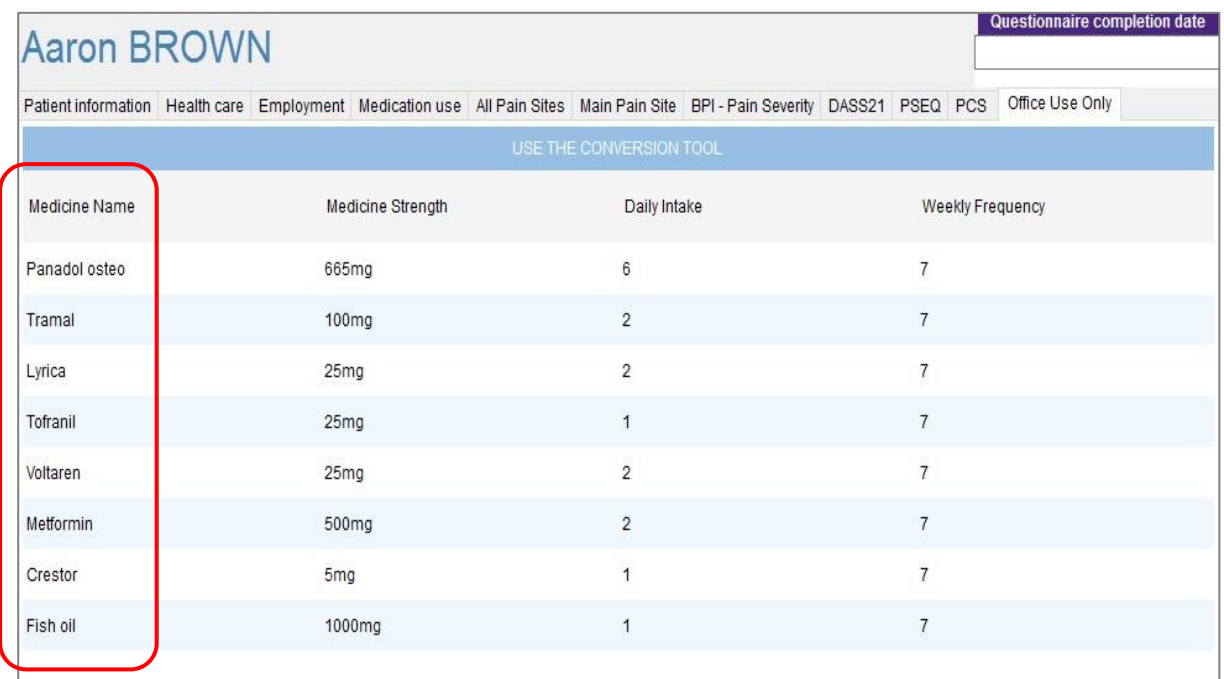

#### **Results:**

You will have discovered that Aaron is taking five of the seven drug groups: Paracetamol, opioid, anticonvulsant, antidepressant and NSAID. You will now be able to *Select the drug groups taken* to complete **Step 2**.

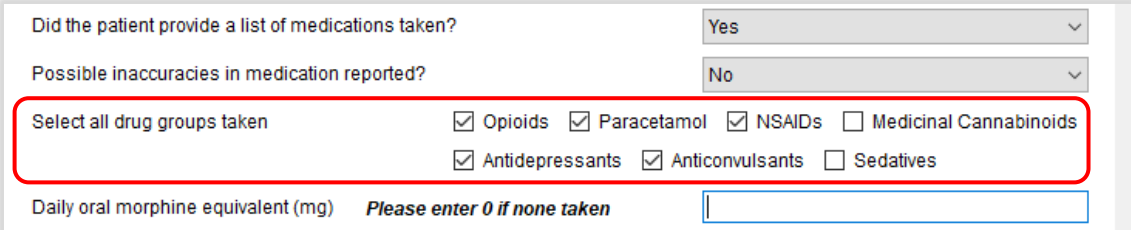

You would *not* have found three of the medications listed (Fish Oil, Metformin, and Crestor), this is because one is a supplement and the others are medications for diabetes, and high cholesterol. They are not in the tool because they are not medications that fit the categorised drug groups in pain management.

Tick the drug groups and move on to **STEP 4**

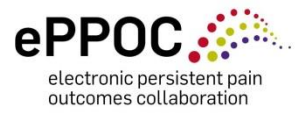

#### **Key to Drug Group Reference Tool**

Note that the ePPOC Drug Group Reference Tool has a **key** at the base in explaining symbols:

**N/A** This drug is not an opioid and does not require an oMEDD calculation

**#** Written next to combination medications that also contain an opioid – reminding you to only enter the mg of opioid (e.g. codeine or tramadol) into the oMEDD (described in the next section).

Check if this drug is prescribed as part of an opioid substitution program (OSP)

# <span id="page-15-0"></span>**STEP 4: Daily oral morphine equivalent in mg (oMEDD)**

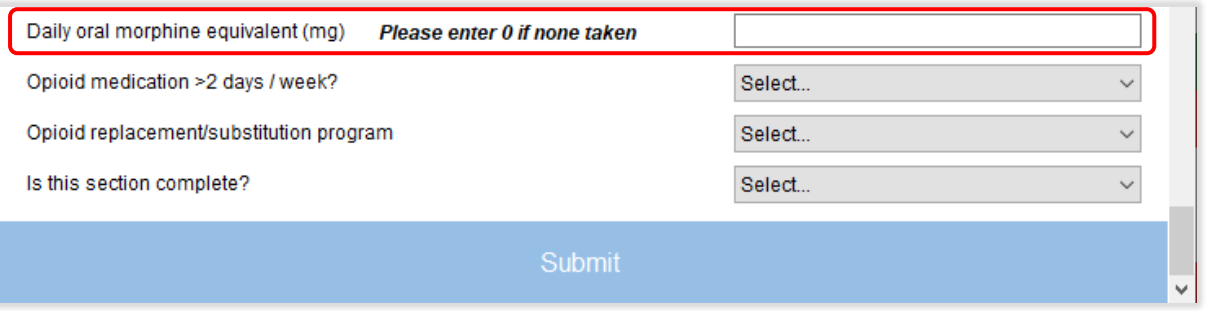

**oMEDD** means *oral morphine equivalent daily dose* (or equivalent daily dose of oral morphine). The **only** Drug Group out of the seven that is calculated as an oMEDD is *opioid*.

#### Why do we have to calculate an oMEDD (oral morphine equivalent daily dose)?

Opioid drugs do not contain the same amount of opioid for the same dose e.g. endone 10 mg contains more opioid than tramadol 50mg (i.e. endone 5mg = oMEDD 15mg, tramadol 50mg = oMEDD 10mg). Therefore to be able to more accurately measure opioid quantities of different opioid-type drugs we have to make a calculation to make them comparable, so we turn them all into a *daily dose of oral morphine*.

Opioids can have harmful side effects, therefore the Australian and New Zealand governments, Pain Societies and pain management services will generally seek to reduce the use of opioids where possible. The oMEDD is useful to calculate the total amount in order to set targets for reduction and is helpful when patients take a number of different types of opioid medications. A reduction of a patient's *total* and *high dose* opioid from referral to episode end are reported as two ePPOC Australasian benchmarks.

The conversion tool will automatically calculate a patient's oMEDD when the correct opioid doses are entered into it.

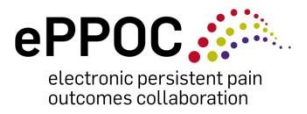

### **For each opioid medication, you need to know the following information:**

- 1. The **route of administration**: this describes the way medications enter the body: *oral, sublingual, transdermal, parenteral* or *other.* This is contained in the fourth column of drug group reference tool (see below). This is because the route of administration affects the conversion factor *(see green note p17 for more information).*
- 2. The **opioid type** (all opioids have a generic name in addition to their trade name) this is contained in the third column of the drug group reference tool (see below)
- 3. The **dose** (how many mg [milligrams] from patient's questionnaire)
- 4. How many times the patient takes this dose **per day** (from patient's questionnaire)
- 5. How many **days per week** the patient takes it (from patient's questionnaire)

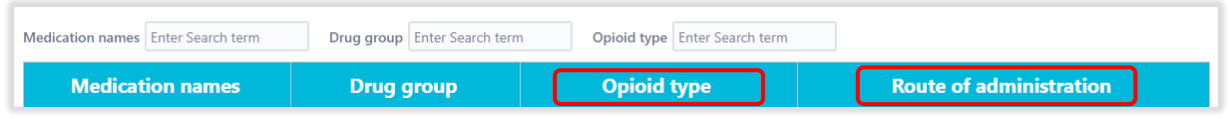

In Aaron's example previously, he is taking one opioid - tramal. You should note the following about that drug:

- Route of administration oral
- Opioid type tramadol

To calculate Aaron's oMEDD, you must open the oMEDD conversion tool. This tool is based on the Faculty of Pain Medicine (2021) conversion tool. This is located at the top right of the 'Office use only' window, you can now open it side by side for easy reference.

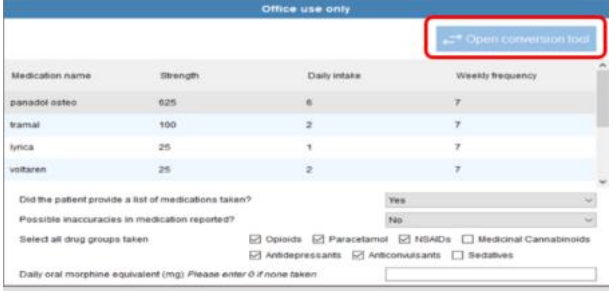

Enter the required information about dose (strength on label), how many taken per day, and number of days taken per week that the patient has stated in their questionnaire into the text boxes provided (if the information is not in their questionnaire it may be stated in the patient's referral).

We know that Aaron is taking tramal which is an opioid. The drug reference tool tells us:

- Route of administration **oral**
- Opioid type **tramadol**
- Strength The dose of this **opioid** was **100mg** and he takes 2 each day of the week.

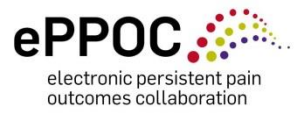

With the conversion tool opened, you can see where the dosage values can be entered (strength on label), how many are taken per day, and how many days they are taken each week.

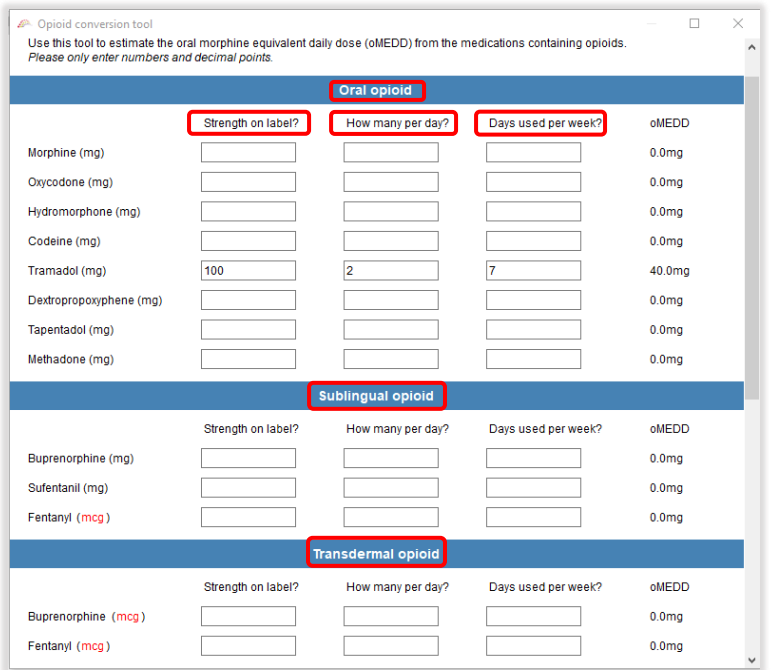

Faculty of Pain Medicine (2021)

The *oMEDD* column will then display the '*oral morphine equivalent daily dose*', which has been automatically calculated to a **total** oMEDD value (DISPLAYED AT THE BOTTOM) when all opioids have been added (if there are multiple).

The next step is to click the '*Paste oMEDD value into questionnaire*' button. This will paste the oMEDD which has been calculated into the relevant section of the questionnaire.

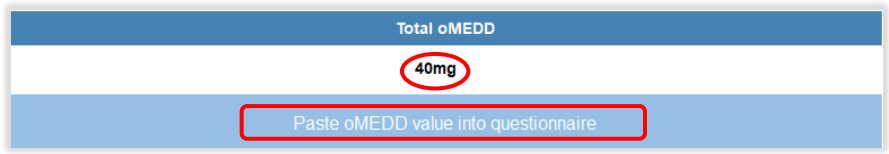

Now you can complete STEP 5 for Aaron. You can also manually enter Aaron's TOTAL oMEDD (as the *numeral only)*, epiCentre will only accept numbers in this field. If you type *mg*, you may also receive an error message.

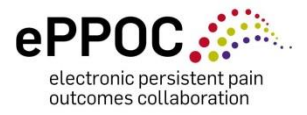

#### **What are the** *routes of administration?*

This describes the way medications enter the body, the most common routes of medication administration are:

*Oral* – taken by mouth

*Sublingual* – placed under the tongue to absorb

*Transdermal* – usually patches that allow the medication to absorb through the skin

*Parenteral* – this includes injected medications

*Intrathecal* – medication that is administered directly into the spinal cord space

*Other* – suppository – rectal; buccal – placed in at the side of the cheek (much like sublingual)

Note that any intermittent injectable opioid (intravenous, subcutaneous, intrathecal, etc.) should not be entered and is therefore not listed on the reference tool.

# <span id="page-18-0"></span>**STEP 5: Opioid medication >2 days/week?**

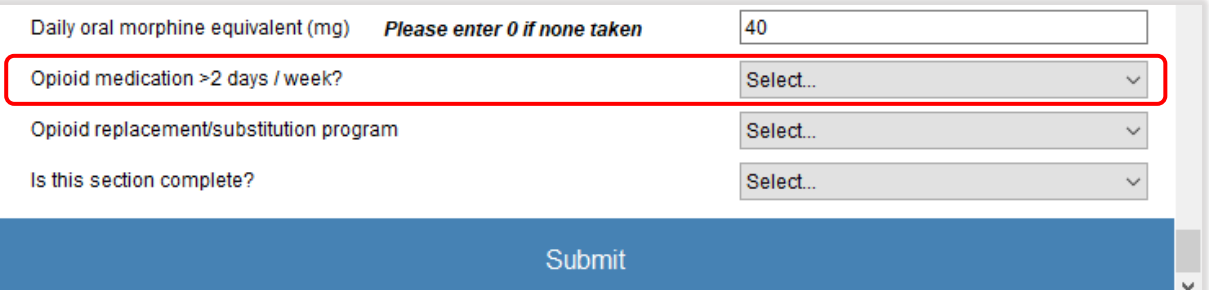

Using Aaron's example, we took note of any opioids he listed. We know that he is taking Tramal, which is an opioid, he also stated that he is taking two tablets every day, so we know that he is taking it on more than 2 days per week. Select *'Yes'* for this example and move on to *Step 5*.

#### Milligrams/mg

Most medication 'Units' are in milligrams (mg), but some may be in micrograms (mcg), so be careful to note the correct medication strength in the correct route of administration when entering your data.

If the medication is a transdermal patch, ensure you enter the dose into the 'transdermal' section as this ensures the number you entered is calculated in micrograms (mcg). Transdermal patches are a continuous delivery medication therefore to record them correctly you should always enter **1** for the *how many per day* and a **7** for the *days used per week*.

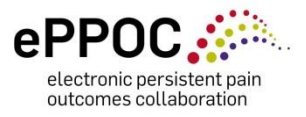

# <span id="page-19-0"></span>**STEP 6: Opioid replacement/substitution program (OSP)**

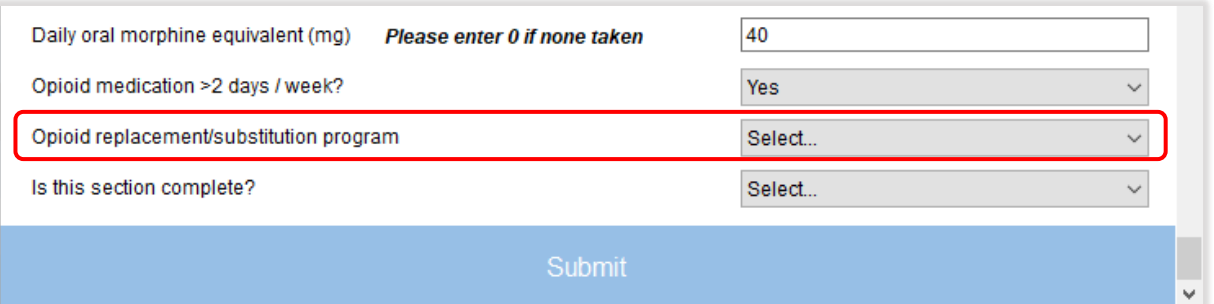

Information related to this item may have been provided in referral documentation or by the patient. Patients may be on an opioid replacement/substitution program (OSP) as an approach to managing opioid addiction (a harmful side effect of opioids). They may be taking medications that include methadone, buprenorphine, Buvidal and Sublocade as part of their replacement/substitution program.

Select *No* unless this is specified in patient information (or confirmed with the patient if necessary) and move on to *Step 6*. **If** *YES***, note**: an oMEDD calculation is **NOT** required so leave the oMEDD box blank, just remember to select/tick **opioid** drug group (Step 2) and *Yes* for Opioids >2 days/week (Step 4). Sometimes it is not clear whether a drug is used for chronic pain or an OSP so when you see this yellow box  $\Box$  in the drug group reference tool you may need to clarify with the patient what it is being prescribed for. If this cannot be established, assume it is for chronic pain. Any large oMEDD will be flagged at data submission for biannual reports.

# <span id="page-19-1"></span>**STEP 7: Is this section complete?**

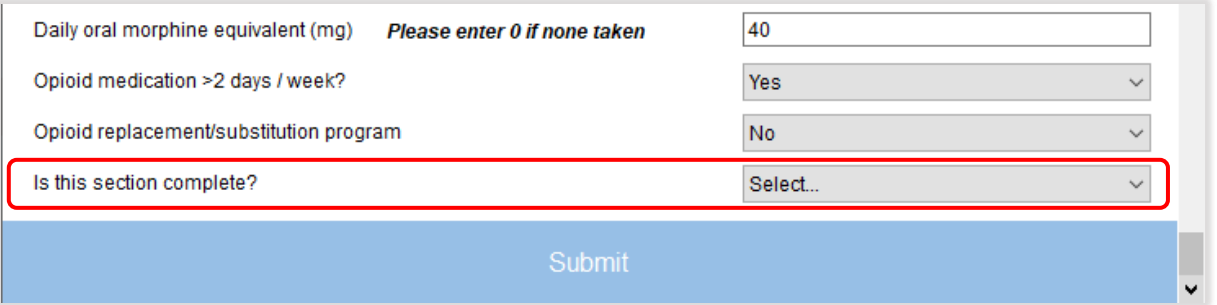

Only select *Yes* if all items have been completed, then move to *Step 7*. If all items have *not yet* been completed, for example, if you need to leave this to attend to other work matters, then ensure you enter *No* before moving on to *Step 7*. You will then be able to return to your saved work and finish the section later.

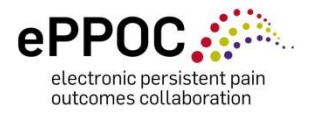

# <span id="page-20-0"></span>**STEP 8: Submit**

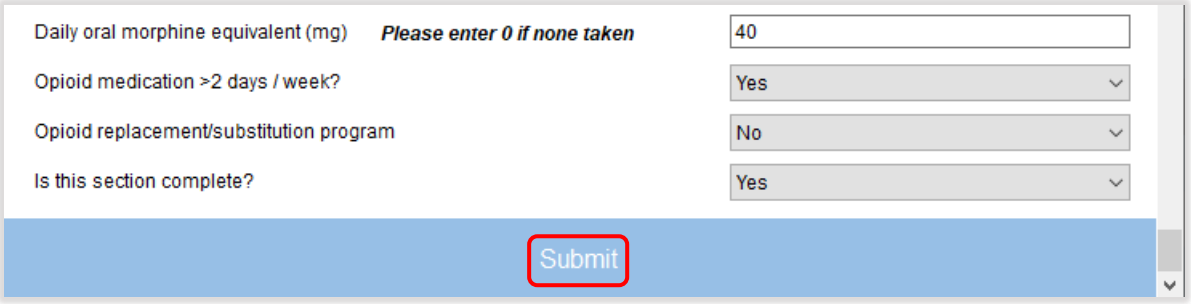

You must always click on '*Submit*' to save your information. This will either mark the section as complete (if you answered *'Yes'* in Step 6), or allow you to return later to your saved changes to complete the section.

If marked as complete, the status of the questionnaire in epiCentre will change from *light green* to *dark green* on the *'Questionnaires'* page in epiCentre (example below). This makes it easier to identify questionnaires that require completion.

*Note:* If you hover your mouse over any of the colours in the questionnaires page in epiCentre, you will get a 'tip' that describes what the colour means. If you want to discard any changes you made, click on *'Cancel'* and the questionnaire will close without saving any of your work.

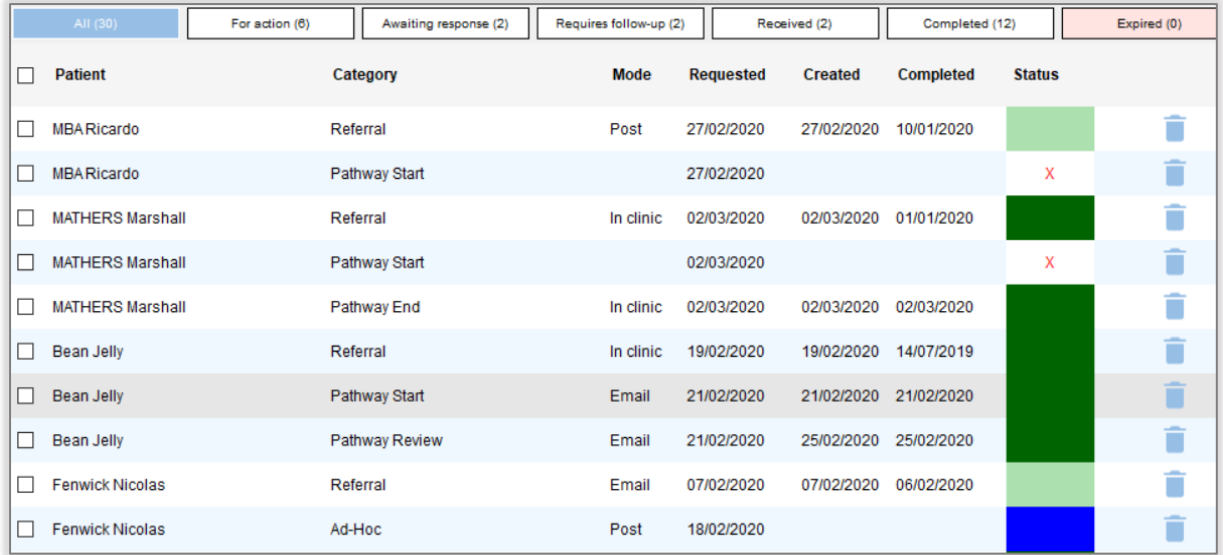

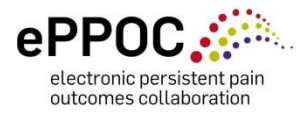

# <span id="page-21-0"></span>**Questionnaire colour codes:**

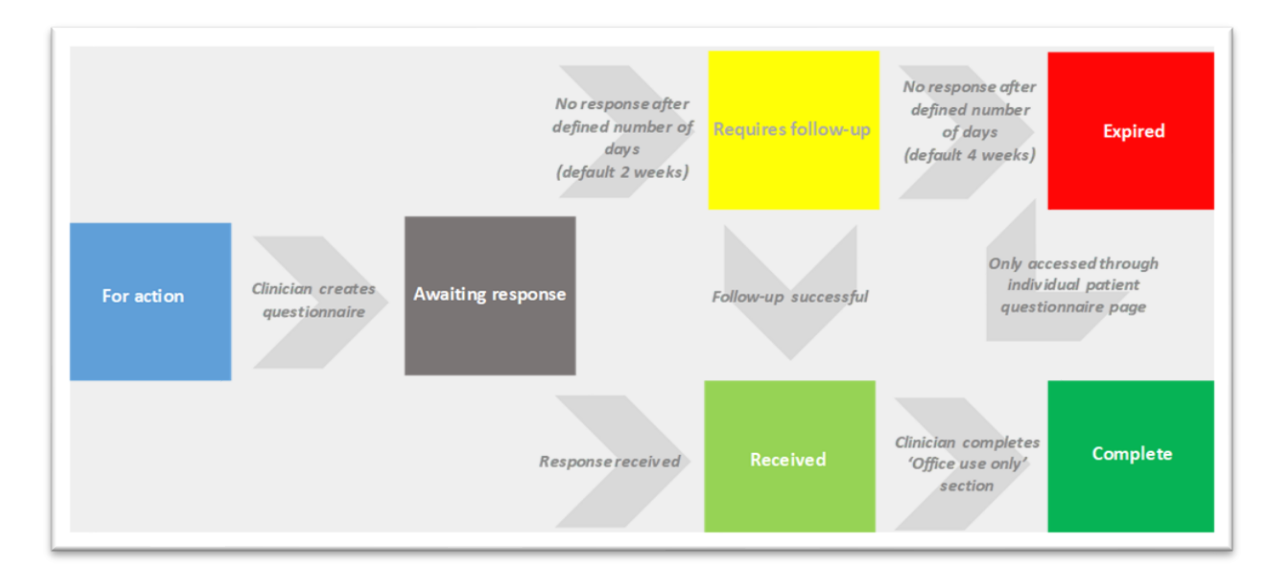

Note: A red  $X$  in the questionnaire status column = not sent, or cancelled

#### **What if the patient did not report any medications on their questionnaire?**

If the patient did not report any medications, you have four tasks to complete the *Office use only* section:

- 1. Did the patient provide a list of medications taken? If medications have been listed, the answer is **Y***es* otherwise select *No*
- 2. Possible inaccuracies in medication reported? (see previous notes on this for Step 1)
- 3. Is this section complete? Select YES (if completed) or NO (if you need to return later)
- *4. Click SUBMIT* to save any changes you have made.

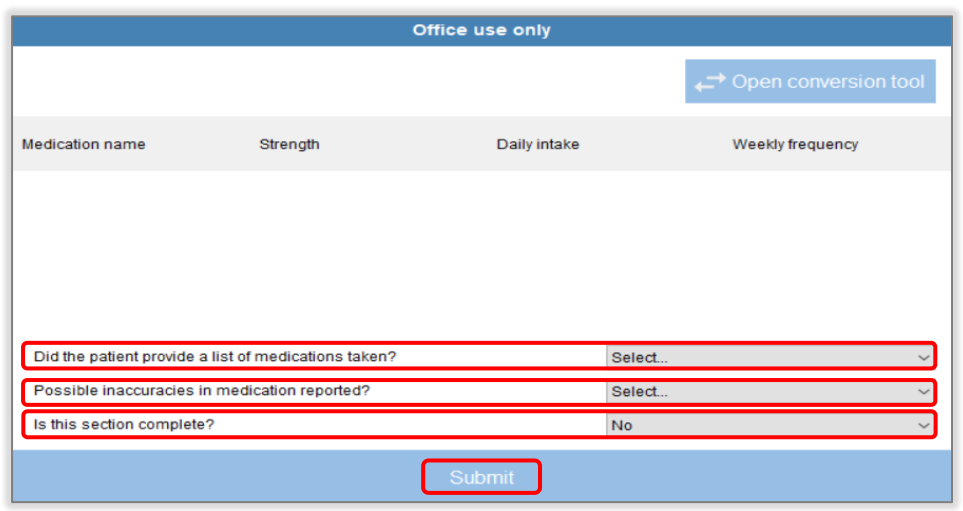

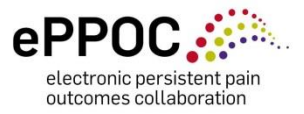

**Note:** As mentioned previously, whilst this is the *'patient reported'* medication list, if you think the patient is taking medications (for example, medications were listed in a referral letter) and they have either not completed/or had difficulty completing the section, try to consult with the patient or a relevant staff member before moving on.

**Complete the exercises in the last section to test your new skills and knowledge and your understanding of the patient medication information section (***'Office use only'***) in epiCentre.**

**If after completing this self-guided learning package you feel like you have more questions or require further training/information, please don't hesitate to contact us at eppoc@uow.edu.au or call +612 4221 5058.**

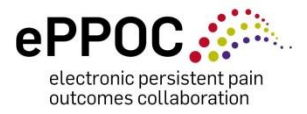

# <span id="page-23-0"></span>**Practice exercises**

Using the *ePPOC Drug Group Reference Tool* and the *Conversion Tool*, for each of the exercises below identify the following to complete the *Office use only* section in epiCentre *(answers are included at the end):*

- **1.** The drug group *types* taken using the *ePPOC Drug Group Reference Tool*
- **2.** The total oMEDD (mg) value using the *ePPOC oMEDD Conversion Tool – Weekly use*
- **3.** Whether the opioid medication is taken more than 2 days/week using *patient report*

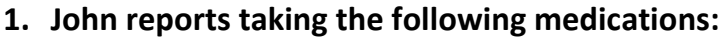

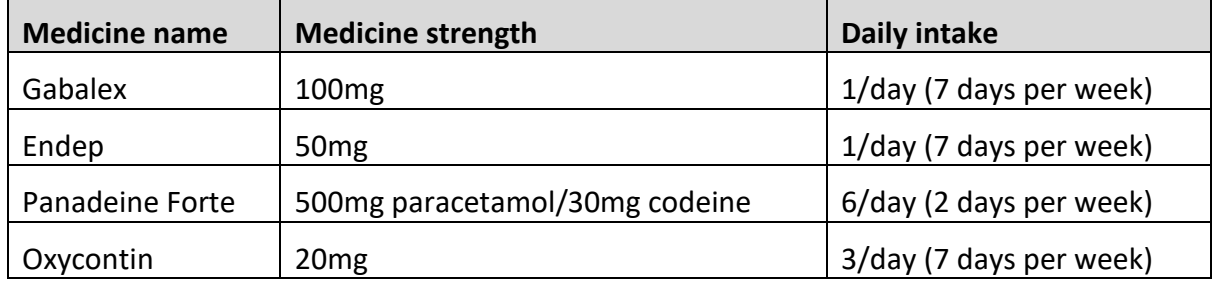

#### **2. Marj reports taking the following medications:**

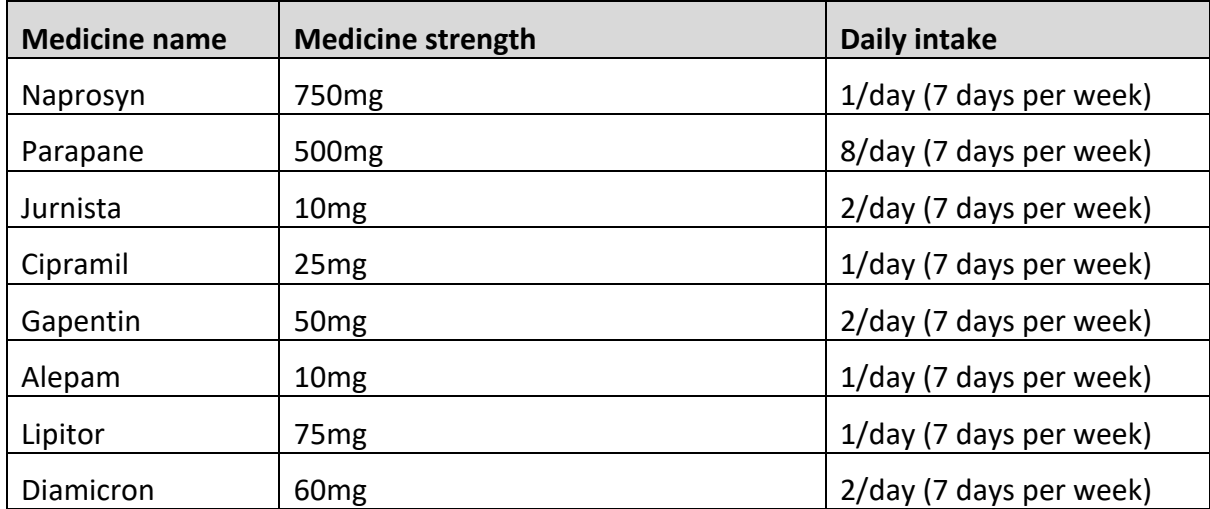

#### **3. Alex reports taking the following medications:**

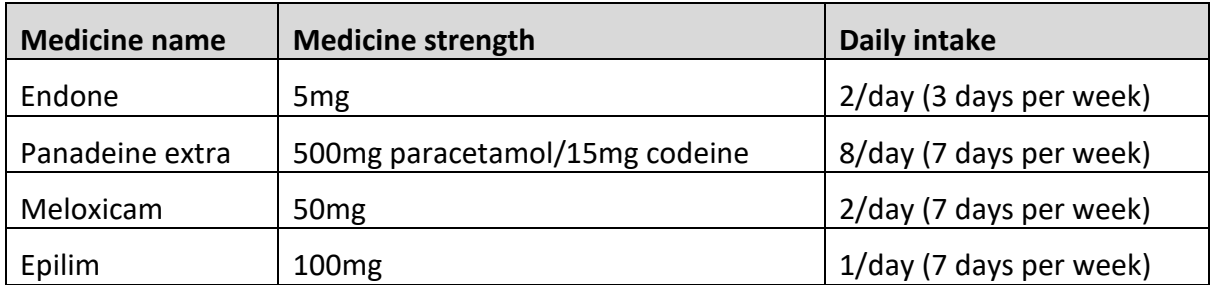

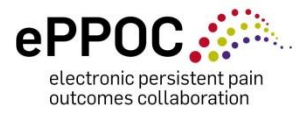

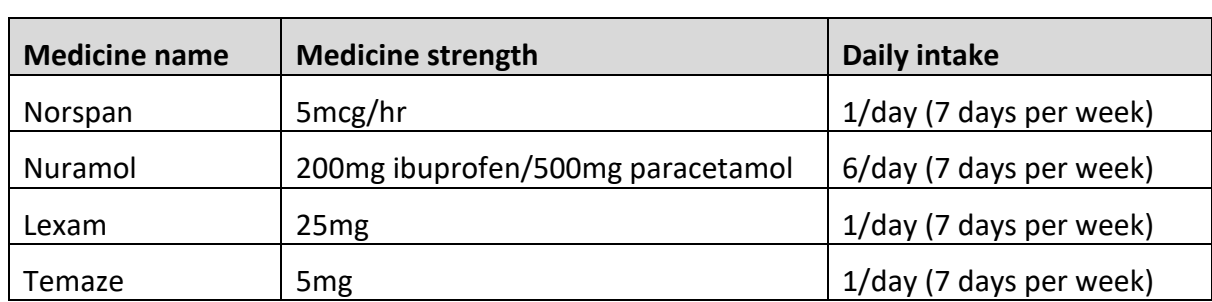

# **4. Suzie reports taking the following medications:**

### **5. Chris reports taking the following medications:**

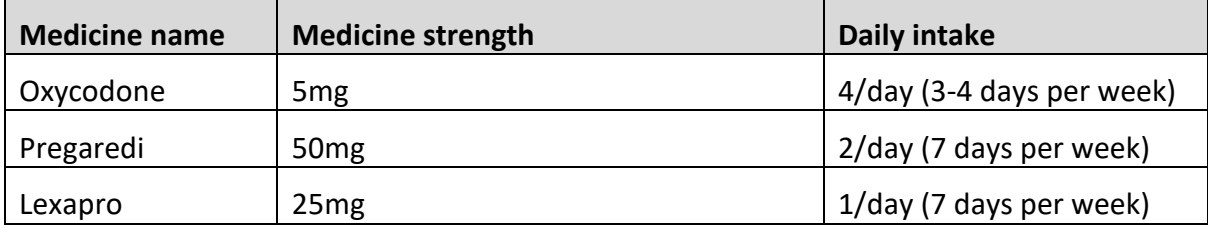

#### **6. Zoe reports taking the following medications:**

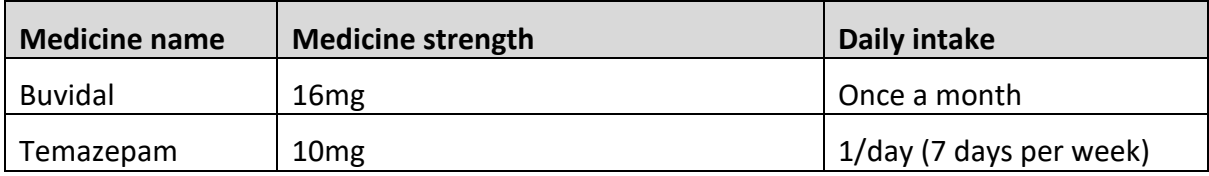

7. Jordan reports taking the following medications:

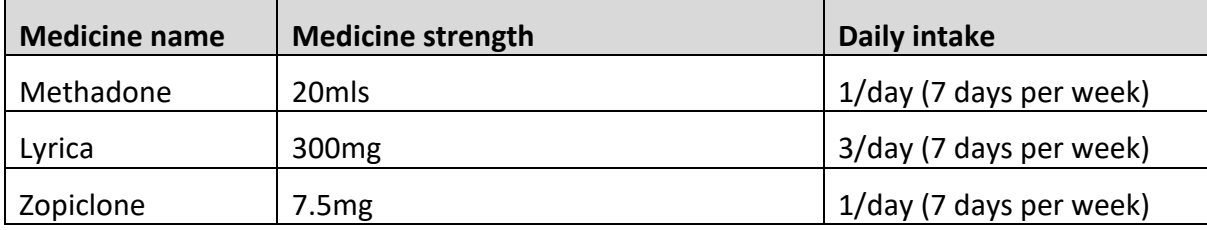

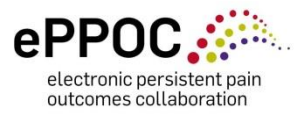

# <span id="page-25-0"></span>**Answers to exercises**

# **1. John**

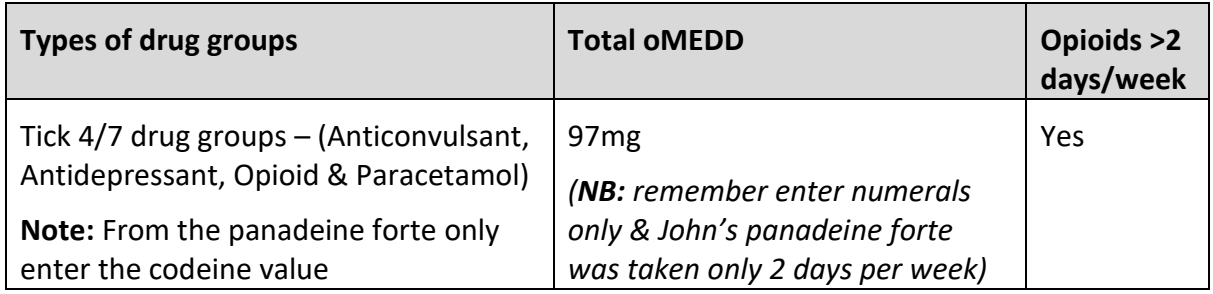

### **2. Marj**

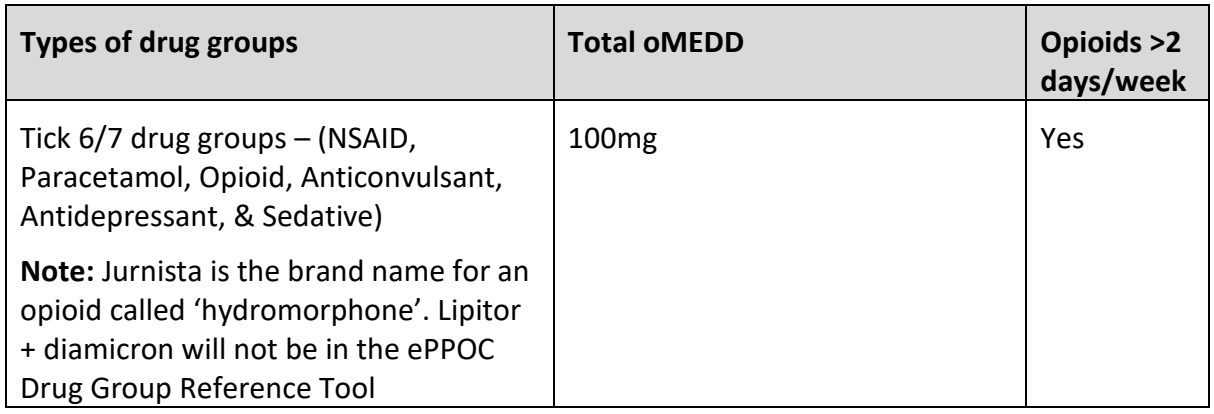

### **3. Alex**

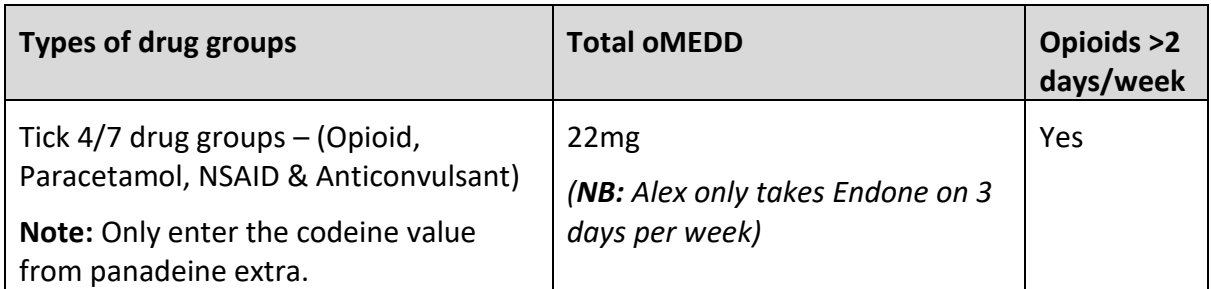

### **4. Suzie**

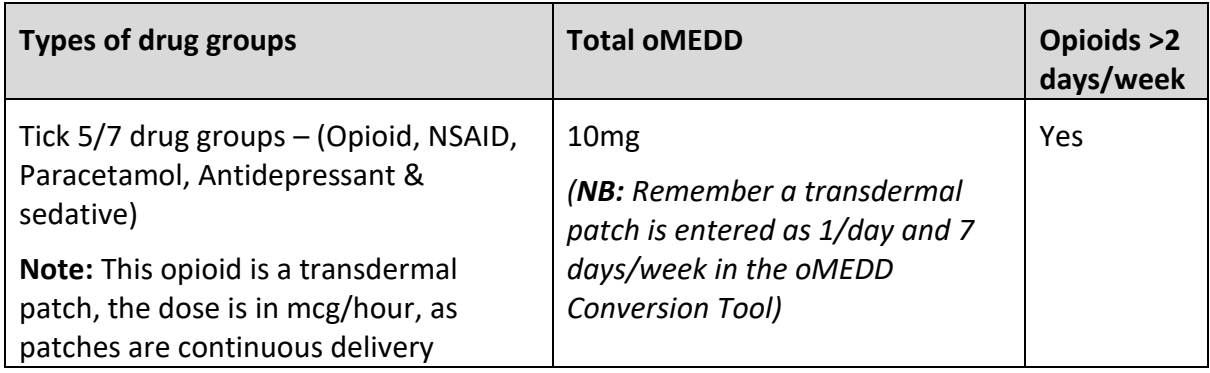

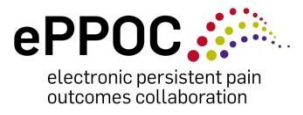

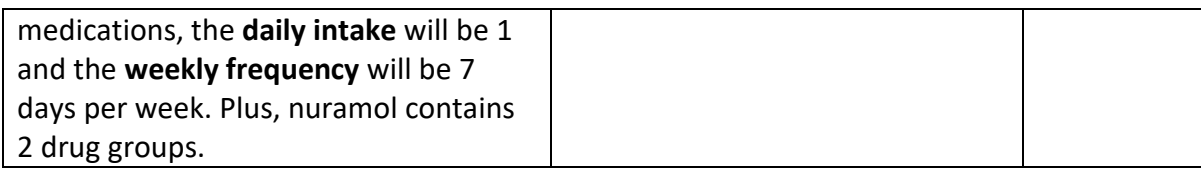

### **5. Chris**

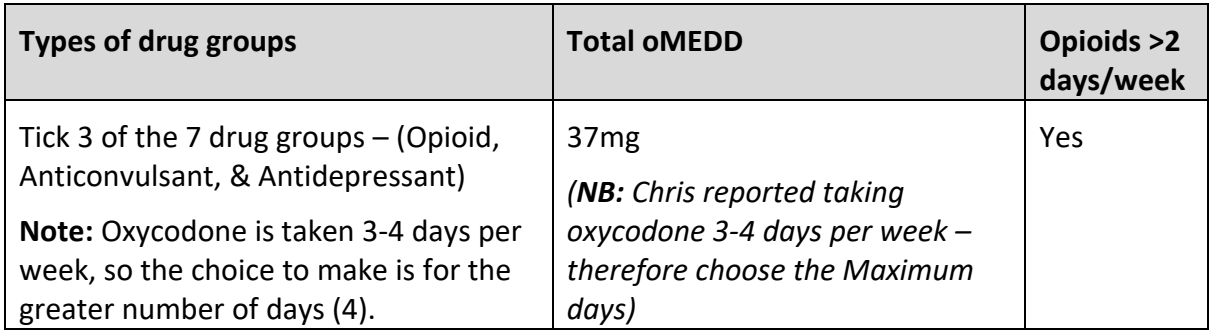

#### **6. Zoe**

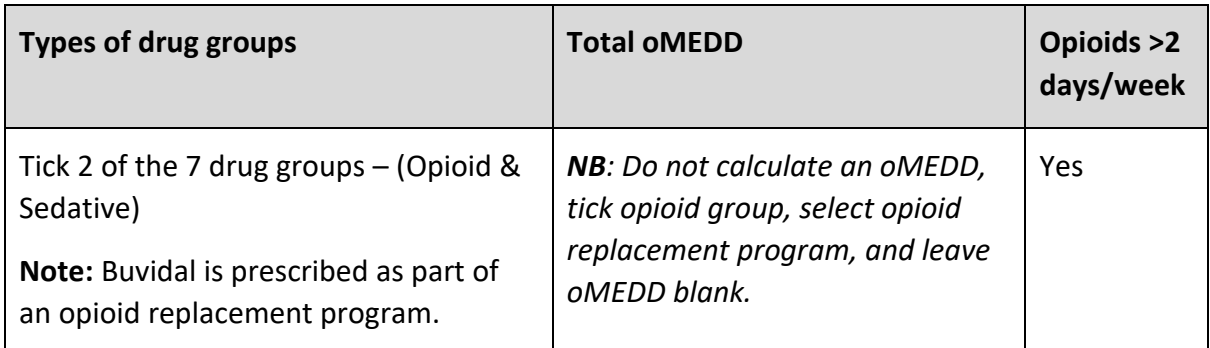

#### **7. Jordan**

<span id="page-26-0"></span>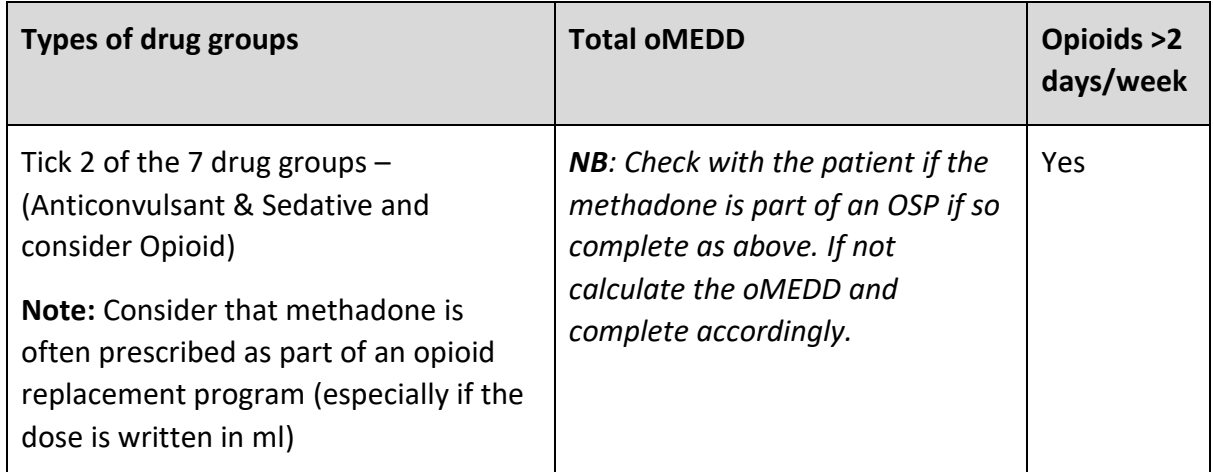

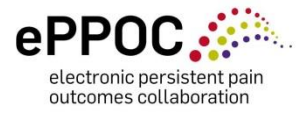

# **References:**

Faculty of Pain Medicine (2021) Australia and New Zealand College of Anaesthetists. *Opioid Dose Calculator, PSO1 (PM) (Appendix)*

[https://www.anzca.edu.au/getattachment/6892fb13-47fc-446b-a7a2-11cdfe1c9902/PS01\(PM\)-](https://www.anzca.edu.au/getattachment/6892fb13-47fc-446b-a7a2-11cdfe1c9902/PS01(PM)-(Appendix)-Opioid-Dose-Equivalence-Calculation-Table) [\(Appendix\)-Opioid-Dose-Equivalence-Calculation-Table](https://www.anzca.edu.au/getattachment/6892fb13-47fc-446b-a7a2-11cdfe1c9902/PS01(PM)-(Appendix)-Opioid-Dose-Equivalence-Calculation-Table)